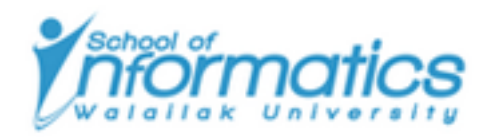

## ITM-604 Program Concepts

## SCHOOL OF INFORMATICS

Management of Information Technology, 1/2015

# **Chapter 1 Program Design**

*Lecturer:* Nichnan KITTIPHATTANABAWON

*Students:* MIT YEAR 1

August 31, 2015

N. Kittiphattanabawon Page 1 of 18

#### **Outline**

## **Contents**

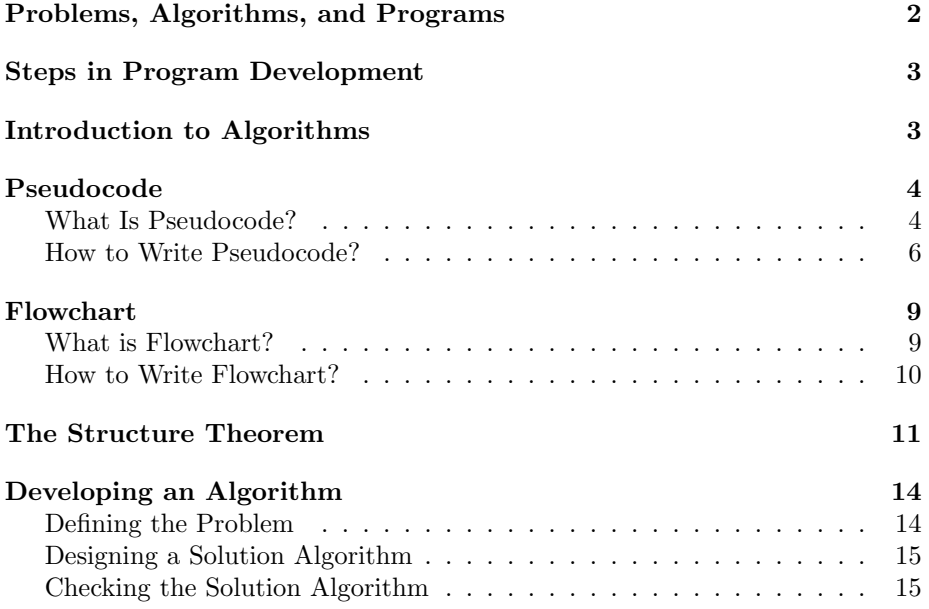

N. Kittiphattanabawon Page 1 of 18

## **Objectives**

#### **After completing this lesson, students will be able to:**

- *•* Describe the steps in the program development process.
- Introduce algorithms, pseudocode and flowchart
- *•* Define the three basic control structures
- Illustrate the three basic control structure using pseudocode and flowchart
- *•* Develop an algorithm using sequence control structure

## **Problems, Algorithms, and Programs**

#### **Problems**

- *•* A task to be performed
- *•* A function of inputs to outputs

#### **Algorithms**

- *•* A method/process followed to solve a problem
- A recipe for solving a problem whose steps are concrete and unambiguous

#### **Programs**

- *•* A computer program of an algorithm in some programming language
- *•* An instantiation of an algorithm in a computer programming language

**The situation of problems, algorithms, and programs**

- *•* **Any problem there are many possible algorithms**
- *•* **Any algorithm there are many possible programs**

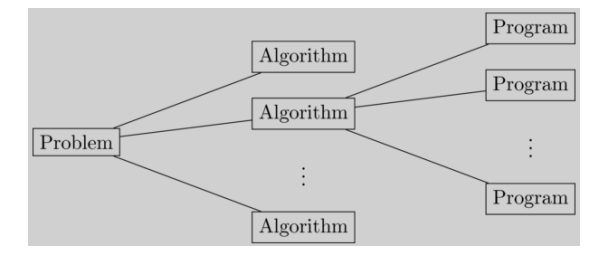

Figure 1: The Situation among Problems, Algorithms, and Programs. (Roche, 2014)

N. Kittiphattanabawon Page 2 of 18

## **Steps in Program Development**

- *•* Seven basic stpes in the development of a program
	- 1. Define the problem
	- 2. Outline the solution
	- 3. Develop the outline into an algorithm
	- 4. Test the algorithm for correctness
	- 5. Code the algorithm into a specific programming language
	- 6. Run the program on the computer
	- 7. Document and maintain the program

## **Introduction to Algorithms**

#### **Introduction to Algorithms**

*Algorithm* **A program must be systematically and properly designed before coding begins.**

- *•* An algorithm is like a recipe.
	- **–** Lists of steps involved in accomplishing a task.
		- *∗* unambiguous instructions
		- *∗* ordered instructions

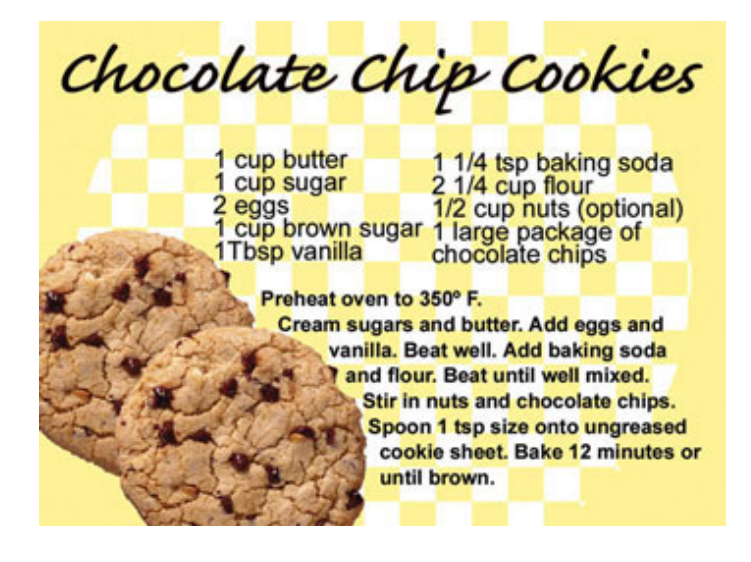

Figure 2: Recipe. (www.gone-ta-pott.com)

N. Kittiphattanabawon Page 3 of 18

#### **Definition of an algorithm in programming terms**

*•* A set of detailed and ordered instructions developed to describe the processes necessary to produce the desired *output* from a given *input*

#### e.g., Algorithm of adding up a list of prices on a pocket calculator

- 1. Turn on calculator
- 2. Clear calculator
- 3. Repeat the following instructions
	- *•* Key in baht amount
	- *•* Key in decimal point (.)
	- *•* Key in satangs amount
	- *•* Press addition (+) key
- 4. Until all prices have been entered
- 5. Write down total price
- 6. Turn off calculator

#### **Popular ways of representing algorithms**

- *•* Pseudocode
- *•* Flowchart
- *•* Nassi-Schneiderman diagrams

## **Pseudocode**

#### **What Is Pseudocode?**

**Pseudocode** *What Is Pseudocode?* **Pseudocode is easy to read and write**

- *•* Structured English
	- **–** Formalised and abbreviated to look like high-level computer language
- *•* No standard psedudocode
	- **–** Depend on author styles

e.g.,

*∗* Simple English

N. Kittiphattanabawon Page 4 of 18

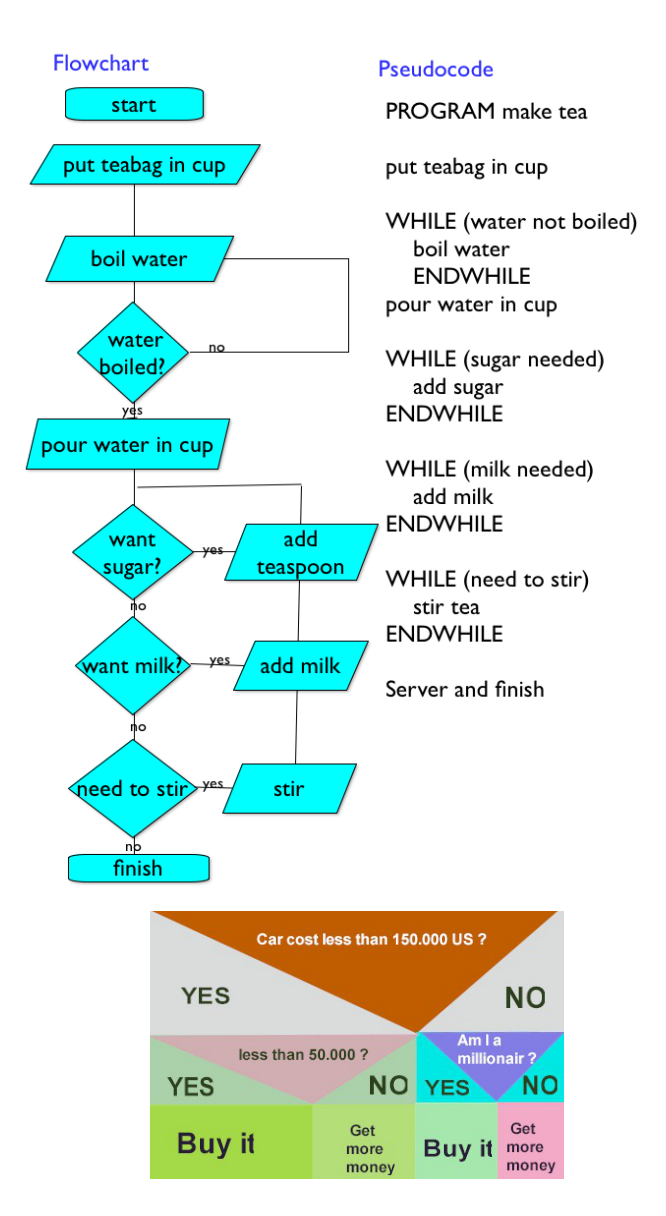

Figure 3: Flowchart, Pseudocode, and Nassi Schneider Diagrams. (www.csgcse.co.uk, www.thocp.net)

- *∗* One line per each instruction
- *∗* Top to bottom with one entry and one exit
- *∗* Indentation
- *∗* Keywords
- *∗* Groups of statements

N. Kittiphattanabawon Page 5 of 18

#### **How to Write Pseudocode?**

#### **Pseudocode**

*How to Write Pseudocode?* **Six basic computer operations**

- 1. A computer can receive information
- 2. A computer can put out information
- 3. A computer can perform arithmetic
- 4. A computer can assign a value to a variable or memory location
- 5. A computer can compare two variables and select one of two alternate actions
- 6. A computer can repeat a group of actions

#### **1. A computer can receive information**

#### **The computer is required to receive information**

- *•* **Get**
	- **–** When the algorithm is to receive input from the keyboard.
		- e.g.,
			- *∗* **Get** student id
			- *∗* **Get** height, weight
- *•* **Read**
	- **–** When the algorithm is to receive input from a record on a file
		- e.g.,
			- *∗* **Read** student name
			- *∗* **Read** subject1, subject2, subject3

#### **2. A computer can put out information**

**The computer is required to supply information or output to a device**

#### *•* **Print**

**–** When the output is to be sent to a printer

e.g.,

*∗* **Print** "Happy Birthday to You"

N. Kittiphattanabawon Page 6 of 18

#### *•* **Write**

**–** When the output is to be written to a file

e.g.,

*∗* **Write** student record to master file

#### *•* **Put, Output** or **Display**

**–** When the output is to be written to the screen

e.g.,

- *∗* **Put** student id, student name
- *∗* **Output** GPA
- *∗* **Display** "You got A"

#### *•* **Prompt**

- **–** When the algorithm is to send a message to the screen, which requires the user to respond
- **–** Usually used before **Get**

e.g.,

- *∗* **Prompt** for student mark
- *∗* **Get** student mark

#### **3. A computer can perform arithmetic**

**The computer is required to perform some sort of mathematical calculation, or formula**

#### *•* **Compute** or **Calculate**

- **–** When the algorithm is to perform a calculation
- *•* **+, -, \*, /, ()** (actual mathematical symbols) or **Add, Subtract, Multiply, Divide** (the words)

e.g.,

- *∗* total = total **+** quiz1 (or **Add** quiz1 to total)
- *∗* **Compute** C = (F-32)\*5/9
- *∗* **Calculate** triangle area = 1/2\*base\*height
- **4. A computer can assign a value to a variable or memory location**
	- *•* **Initialize** or **Set**
		- **–** When giving data an initial value
			- e.g.,
				- *∗* **Initialize** total to zero
				- *∗* **Set** student count to 0
	- *•* **=** or *←*
		- **–** When assigning a value as a result of some processing

e.g.,

- *∗* total **=** cost+tax
- *∗* score *←* midterm+final
- *•* **Save** or **Store**
	- **–** When keeping a variable for later use
		- e.g.,
			- *∗* **Save** customer id in last customer id
			- *∗* **Store** student id in last student id

**5. A computer can compare two variables and select one of two alternate actions**

**The computer is required to compare two variables**

**Then select one of two alternate actions**

- *•* **IF**
	- **–** When establishing the comparison of data
- *•* **THEN**
	- **–** When determining the first choice of alternatives
- *•* **ELSE**
	- **–** When determining the second choice of alternatives

e.g.,

**IF** score *>* 49 **THEN Display** "PASS" **ELSE Display** "FAIL"

#### **6. A computer can repeat a group of actions**

The computer is required to repeat a sequence of processing steps

#### *•* **DOWHILE**

**–** When establishing the condition for the repetition of a group of actions

#### *•* **ENDDO**

- **–** A delimiter of **DOWHILE**
- **–** As soon as the condition for the repetition is found false, control passes to the next statement after the **ENDDO**

#### e.g.,

**DOWHILE** student\_total ; 30 **Read** student record

> Print student\_id, student\_name, GPA to report  $student\_total = student\_total+1$

#### **ENDDO**

## **Flowchart**

#### **What is Flowchart?**

**Flowchart** *What is Flowchart?* **Flowcharts are an alternative method of representation algorithms**

- *•* Flowcharts are popular
	- **–** Graphically represent the program logic
	- **–** Easy to learn

N. Kittiphattanabawon Page 9 of 18

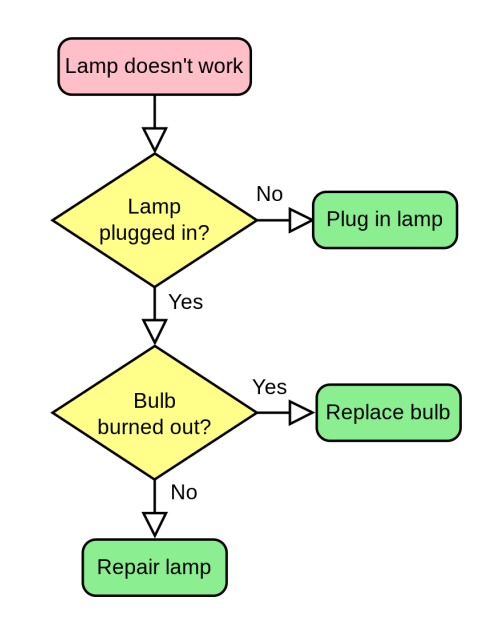

Figure 4: A simple flowchart representing a process for dealing with a nonfunctioning lamp. (en.wikipedia.org)

#### **How to Write Flowchart?**

**Flowchart** *How to Write Flowchart?* **Six standard flowchart symbols**

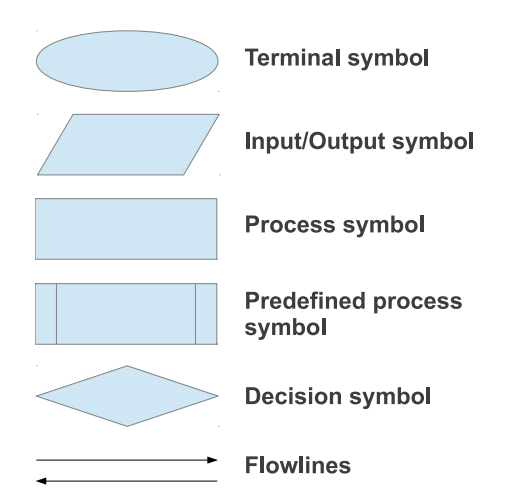

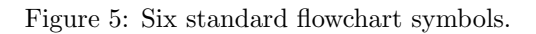

N. Kittiphattanabawon Page 10 of 18

- *•* Terminal symbol
	- **–** The starting or stopping point in the logic
- *•* Input/Output symbol
	- **–** An input or output process
		- *∗* Reading input
		- *∗* Writing output
- *•* Process symbol
	- **–** A single process
		- *∗* Assigning a value
		- *∗* Performing a calculatin
- *•* Predefined process symbol
	- **–** A module
		- *∗* A predefined process that has its own flowchart
- *•* Decision symbol
	- **–** A decision in the logic
		- *∗* Comparison of two values
		- *∗* Alternative paths (true or false)
- *•* Flowlines
	- **–** Connection of symbols
		- *∗* Top to bottom
		- *∗* Left to Right

## **The Structure Theorem**

**A structured framework for representing a solution algorithm**

- *•* Three basic control structures
	- 1. Sequence
	- 2. Selection
	- 3. Repetition
- N. Kittiphattanabawon Page 11 of 18

#### **Sequence**

- *•* Straightforward execution of one processing step after another
	- statement a statement b statement c
- *•* Represents the first four basic computer operations
	- **–** Receive information
	- **–** Put out information
	- **–** Perform arithmetic
	- **–** Assign values

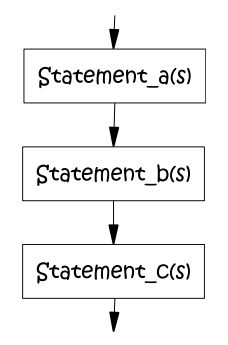

Figure 6: Sequence structure.

#### **Selection**

- *•* Presentation of a condition and the choice between two actions
	- **–** The choice depending on whether the condition is true or false
- *•* Represents the decision-making abilities of the computer
- *•* Illustrates the fifth basic computer operation
	- **–** Compare two variables and select one of two alternate actions

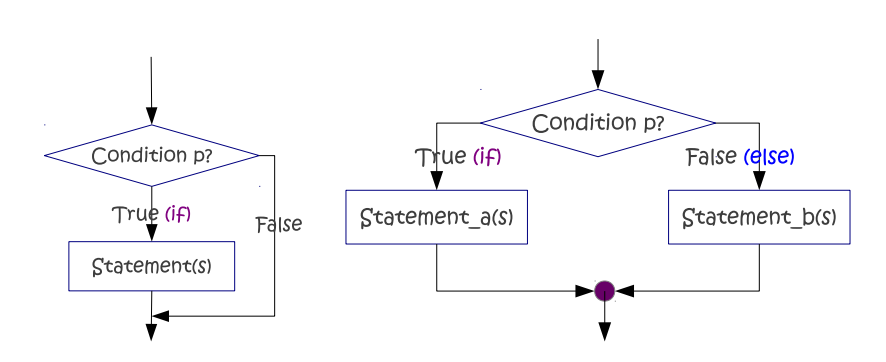

Figure 7: Selection control structure.

#### **Repetition**

- *•* Presentation of a set of instruction to be performed repeatedly
	- **–** As long as the condition is true
- *•* Block statement is executed again and again until a terminating condition occurs
- *•* Illustrates the sixth basic computer operation to repeat a group of actions.
	- **–** Repeat a group of actions.

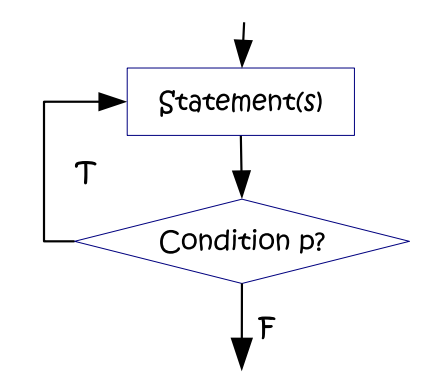

Figure 8: Repetition control structure.

## **Developing an Algorithm**

#### **Three steps in the development of an algorithm**

- 1. Defining the problem
- 2. Designing a solution algorithm
- 3. Checking the solution algorithm

#### **Defining the Problem**

#### **Developing an Algorithm**

*Defining the Problem* **Defining the program is the first step in the development of a computer program**

- *•* Carefully reading and rereading the problem
- *•* Seeking additional information
	- **–** data
	- **–** formula

**Dividing a problem into three components to help the initial analysis**

1. Input

*•* a list of the source data provided to the problem

- 2. Output
	- *•* a list of the output required
- 3. Processing
	- *•* a list of actions needed to produce the required outputs

=*⇒* **Write down each components into a defining diagram**

#### **A simple diagram, called a defining diagram**

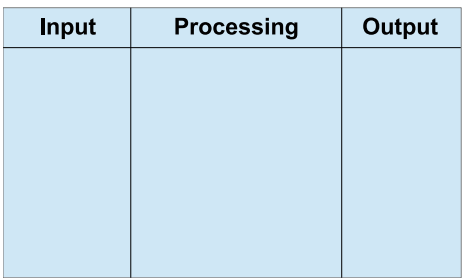

Figure 9: Defining Diagram.

#### **Designing a Solution Algorithm**

#### **Developing an Algorithm**

*Designing a Solution Algorithm* **Write the steps required to solve the problem**

- *•* Begin with a rough sketch of the steps
- *•* Alter or delete later
	- **–** trail-and-error process

=*⇒* **Write down a solution algorithm**

- *•* **Pseudocode**
- *•* **Flowchart**
- *•* **Nassi Schneiderman diagram**

#### **Checking the Solution Algorithm**

#### **Developing an Algorithm**

*Checking the Solution Algorithm* **Testing for correctness**

- *•* If not detected, the errors can be passed on to the program
- Much easier to detect errors in an algorithm than in the corresponding program code

=*⇒* **Spend a few minutes desk checking the solution algorithm**

N. Kittiphattanabawon Page 15 of 18

#### **Steps in desk checking an algorithm**

- 1. Choose two or three simple input test cases
- 2. Establish what the expected result should be for each test case
- 3. Make a table on a piece of paper of the relevant variable names within the algorithm
- 4. Walk the first test case through the algorithm, line by line, until the algorithm has reached its logical end
- 5. Repeat the walk-through process using the other test data cases
- 6. Check that the expected result established in Step 2 matches the actual result developed in Step

#### **Summary**

- *• Seven steps* in program development
	- 1. Define the problem
	- 2. Outline the solution
	- 3. Develop an algorithm
	- 4. Test the algorithm
	- 5. Code
	- 6. Run the program
	- 7. Document and maintain
- *•* An *algorithm* is a set of detailed, unambiguous and ordered instructions developed to describe the process necessary to produce the desired output from the given input
- *Pseudocode* is an English-like way of representing the algorithm
- *•* A *flowchart* is a graphical representation of program logics, using a series of standard geometric symbols and lines.
- *•* Six basic *computer operations*
	- 1. Receive information
	- 2. Put out information
	- 3. Perform arithmetic
	- 4. Assign a value to a variable

N. Kittiphattanabawon Page 16 of 18

- 5. Decide between two alternate actions
- 6. Repeat a group of actions
- *•* The Structure Theorem: Three basic *control structures*
	- 1. Sequence
	- 2. Selection
	- 3. Repetition
- *•* Each control structure *associates* with each of the six basic computer operations
- *•* Three steps for *developing an algorithm*
	- 1. Defining a problem (*what*)
		- **–** Understand a problem before attempting to find a solution
	- 2. Designing a solution algorithm (*how*)
		- **–** Find the solution and express it as an algorithm
	- 3. Checking the solution algorithm
		- **–** Trace through the algorithm step by step

#### **Outlook**

*•* Selection control structures

————————————————————

## **References**

- [1] Lesley Anne Robertson. *Simple Program Design: A Step-by-Step Approach*. Fourth Edition, Thomson Course Technology, 2004.
- [2] K. N. King. *C programming: A Modern Approach*. Second Edition, W.W. Norton & Company Inc., New York, 2008.

#### **Sources of Pictures**

- [3] GCSE Computer Science. *Flowcharts & Pseudocode*, 2014. www.csgcse.co.uk [Online; accessed August 19, 2014].
- [4] The time line. *[Nassi and Schneider develop a diagramming technique that produces "program structure diagrams" (PSD)]*, January, 20 2014. www.thocp.net [Online; accessed August 19. 2014].
- [5] Ajune Wanis. *[Problem Solving Skills)]*, October 27, 2010. ajuneprogramming.blogspot.com [Online; accessed August 19, 2014].
- [6] Wikipedia, the free encyclopedia. *[Flowchart)]*, August 16, 2014. en.wikipedia.org [Online; accessed August 20, 2014].